# **OxyGuard Handy Polaris C**

**Oxímetro**

**Instruções de Uso**

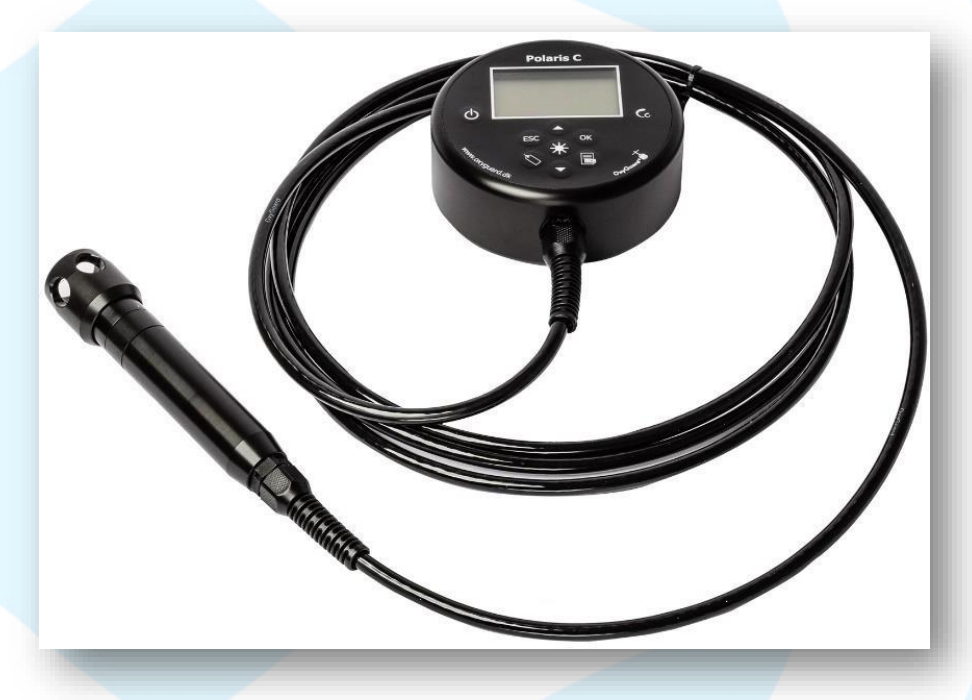

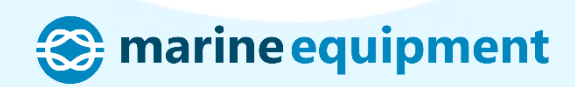

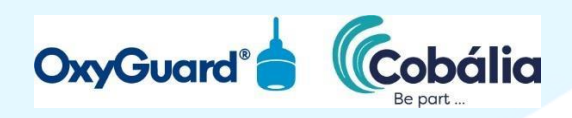

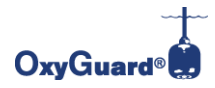

**Marine equipment**<br>Av. Des. Vitor Lima, 260, s. 908<br>Trindade CEP 88040-400<br>Florianópolis - SC<br>Tel. (48) 3371- 4300

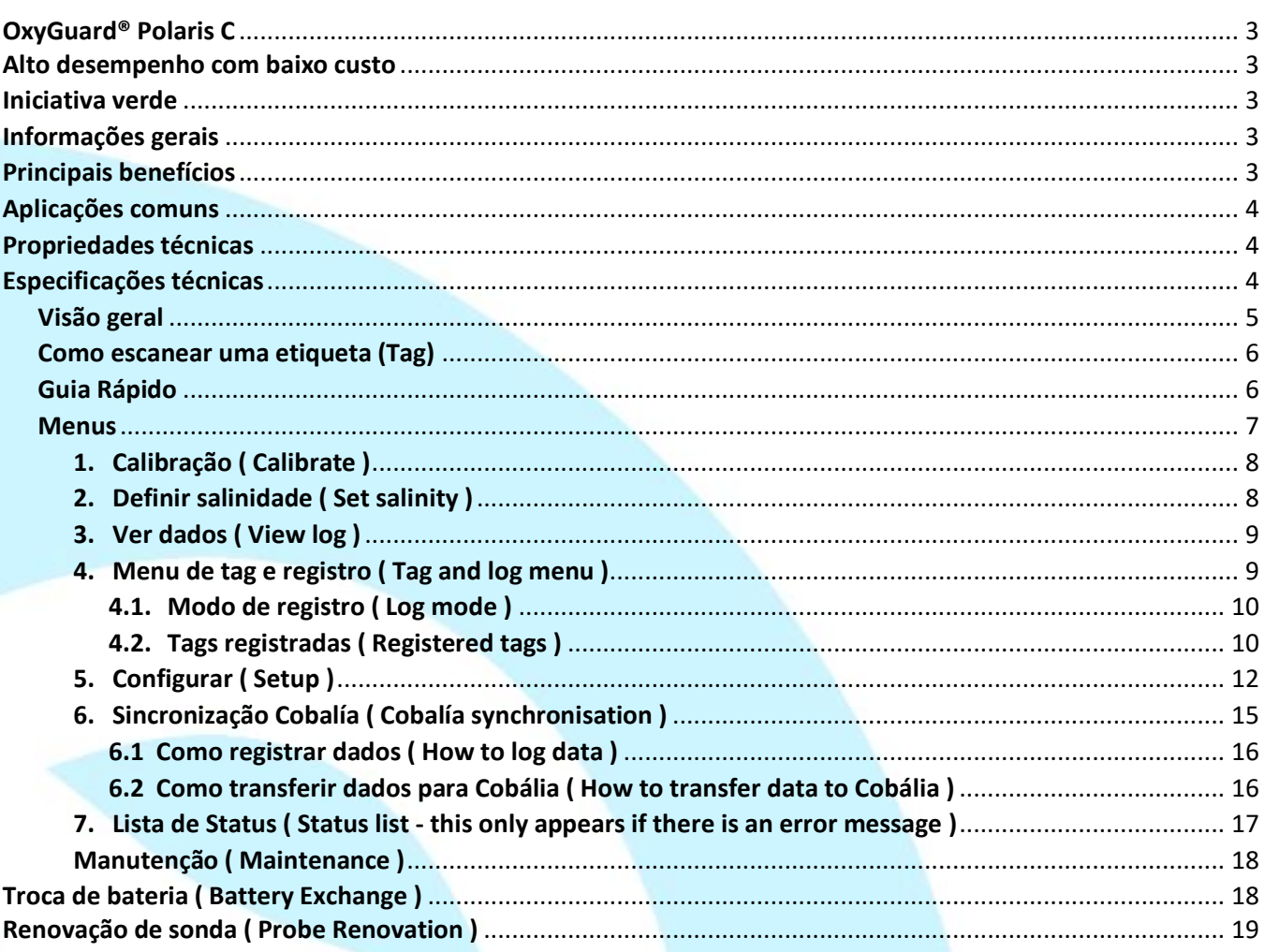

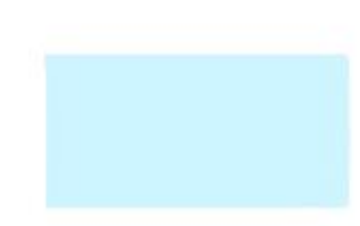

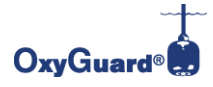

marine equipr Av. Des. Vitor Lima, 260, s. 908 Trindade CEP 88040-400 Florianópolis - SC Tel. (48) 3371- 4300

## <span id="page-2-0"></span>**OxyGuard® Polaris C**

### **Alto desempenho com baixo custo**

<span id="page-2-1"></span>O aparelho Handy Polaris C é um medidor de alto desempenho, que quase não gera manutenção para a medição de oxigênio e temperatura. Como todos os produtos OxyGuard, o aparelho Handy Polaris é produzido na Dinamarca e é baseado na tecnologia mais confiável disponível. Nosso objetivo é produzir equipamentos resistentes, duradouros e de última geração que sejam adequados para as difíceis condições de campo que as vezes nossos clientes enfrentam. Também nos esforçamos para fazer equipamentos que possam ser facilmente reparados por distribuidores OxyGuard em todo o mundo, tornando nossos produtos ferramentas confiáveis para sua produção.

O Handy Polaris atende a todos esses critérios e com este medidor você obtém a alta qualidade associada à tecnologia OxyGuard e um produto que irá atendê-lo por muitos anos. A OxyGuard foi fundada como a primeira empresa no mundo dedicada a fornecer soluções de monitoramento para cultivos de peixes. As sondas, medidores e sistemas multicanais OxyGuard foram revolucionários e ajudaram a indústria da Aquicultura a ser o que é hoje.

### **Iniciativa verde**

<span id="page-2-2"></span>O lixo eletrônico é um problema grande e crescente em todo o mundo. Em 2014, foram gerados 40 milhões de toneladas de produtos eletrônicos descartados e a quantidade aumenta a cada ano. Apenas 20% de todos os dispositivos eletrônicos são devidamente reciclados, enquanto parte dos 80% restantes provavelmente acabarão em aterros sanitários, causando enormes danos ao meio ambiente. Portanto, a OxyGuard toma medidas para garantir que nossos produtos não se tornem parte desse problema. Oferecemos um desconto em novos equipamentos se produtos antigos forem devolvidos e encorajamos nossos clientes a nos enviar produtos usados ou quebrados para reciclagem. Todas as unidades devolvidas são cuidadosamente recicladas ou reutilizadas.

### **Informações gerais**

<span id="page-2-3"></span>O Polaris C compensa automaticamente a temperatura e a pressão barométrica. Ele pode armazenar mais de 3.000 conjuntos completos de dados, incluindo carimbos de hora e data. Os dados registrados podem ser armazenados de forma manual ou automática e em intervalos, com a possibilidade de relacionar os dados a áreas ou pontos usando tags NFC. Os dados armazenados podem ser facilmente transferidos para o Cobália via Bluetooth no seu smartphone ou PC. O medidor pode ser operado em campo e o instrumento pode resistir a submersão por curto prazo.

O medidor é fácil de usar: para medir, basta ligar o Polaris e mergulhar a sonda na água e você estará pronto para sua primeira medição. Em água parada, mova a sonda por 5 a 10 segundos. Para medições precisas, calibre seu medidor e defina o valor adequado para salinidade (consulte as instruções abaixo). Quando não estiver em uso, mantenha o Polaris na bolsa de armazenamento em um local com temperaturas moderadas e estáveis.

### **Principais benefícios**

- <span id="page-2-4"></span>• Alta precisão;
- Fácil de calibrar;
- Verificação automática do hardware;
- Compensação automática de pressão barométrica e temperatura;
- Resistência à água;

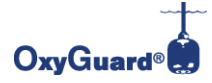

marine equipn Av. Des. Vitor Lima, 260, s. 908 Trindade CEP 88040-400 Florianópolis - SC Tel. (48) 3371- 4300

- Registro de dados automático ou manual de mais de 3.000 conjuntos completos de dados;
- Baixo consumo de energia, até 250 dias de uso normal com uma única bateria AA (LR6);
- Tempo de resposta imediato;
- Opções de exibição variáveis e uso da unidade;
- Sonda eletroquímica com auto polarização e compensação de temperatura;
- <span id="page-3-0"></span>• Estabilidade de longa duração;

## **Aplicações comuns**

- Hidroponia;
- Tratamento de água poluída;
- Aquicultura;
- Rios e lagos;

### **Propriedades técnicas**

<span id="page-3-1"></span>Polaris C usa a tecnologia mais confiável do mercado. A sonda é eletroquímica com um cátodo e um ânodo colocados em uma solução eletrolítica funcionando quase como uma bateria. O oxigênio dissolvido oxida o ânodo e a taxa de oxidação é proporcional à difusão do oxigênio através da membrana embutida na sonda. A diferença de potencial criada por este processo é diretamente proporcional à pressão do oxigênio na água, dando a você uma medida direta do conteúdo de oxigênio da mídia. As soluções de ânodo, cátodo, membrana e eletrólito OxyGuard tornam nosso equipamento extremamente preciso e duradouro.

## **Especificações técnicas**

- <span id="page-3-2"></span>• Unidades de medida: Oxigênio: ppm (mg/L), % de saturação. Temperatura: graus Celsius (°C), graus Fahrenheit (°F);
- Display: Display LCD gráfico com luz de fundo variável;
- Tipo de sonda: Eletroquímica;
- Comprimento do cabo: 3 metros. Disponível em qualquer comprimento até 50 metros, mediante solicitação;

- Temperatura de operação: Sonda: -5 a +45 graus Celsius (° C) e +23 a +113 graus Fahrenheit (°F); Medidor: -20 a +60 graus Celsius (° C) e -4 a +140 graus Fahrenheit (°F);

- Resistente à água: à prova de imersão por curto prazo até no máximo 5 metros de profundidade;
- Faixa de medição: Oxigênio: 0-60 (mg/L) e 0 600% de saturação. Temperatura: -5 a +45 graus Celsius (°C) e +23 a +113 graus Fahrenheit (°F);
- Precisão de medição: Oxigênio: Normalmente ± 1% do valor medido. Temperatura: ± 0,2 graus Celsius/Fahrenheit (°C/ °F);
- Capacidade de registro de dados: mais de 3000 conjuntos de dados com referências de tag NFC exclusivas e ilimitadas;
- Faixa de compensação de salinidade: 0 50 ppt de salinidade. Definido manualmente;
- Verificação automática de: função da sonda, função do medidor, cabo e bateria;
- Compensação automática: Temperatura e pressão barométrica (0 7000 m.a.s.l.)
- Medidor de dimensões: Comprimento = 98 mm, diâmetro = 36 mm (3,86 ", 1,42");
- Dimensões da sonda: Comprimento = 159 mm, diâmetro = 22 mm (6,26 ", 0,87"). Com tampa de proteção: Comprimento = 176 mm, diâmetro = 29 mm (6,93", 1,14"); Peso com sonda de 3 m: 4,800 g.
- Vida útil da bateria: até 2 anos de uso normal (ativo medindo 2 horas por dia);
- Alimentação: 1 pilha alcalina AA (LR6);

<span id="page-4-0"></span>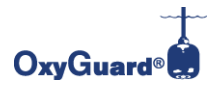

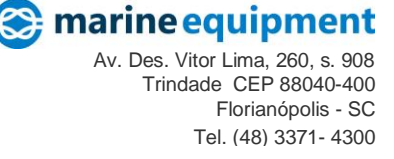

# **Visão geral**

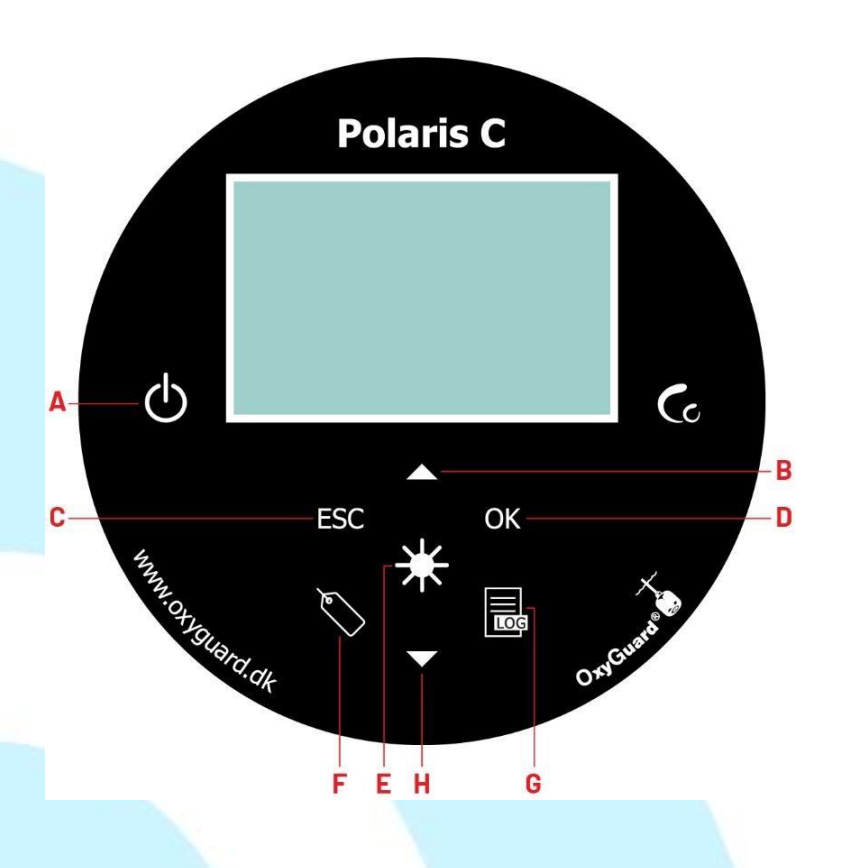

**A.** Botão ON / OFF - Ligue ou desligue o instrumento pressionando o botão por aprox. 3 segundos.

**B.** Botão de seta para cima - Altera a medição destacada na tela. Muda a seleção nos menus.

- **C.** Botão ESC Sai dos menus.
- **D.** Botão OK. Entra no menu na tela principal.
- **E.** Botão de luz Acende a luz no visor.

**F.** Botão Tag - Dependendo da configuração, lê uma tag ou armazena uma leitura no registro de dados.

**G.** Botão de registro - Abre o "menu Exibir log".

**H.** Botão de seta para baixo - Altera a medição destacada na tela. Muda a seleção nos menus.

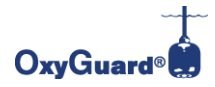

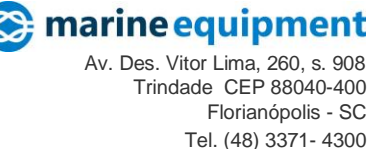

# **Como escanear uma etiqueta (Tag)**

<span id="page-5-0"></span>Para digitalizar uma etiqueta, coloque o cartão da etiqueta na parte de trás do Polaris C, conforme mostrado na imagem abaixo.

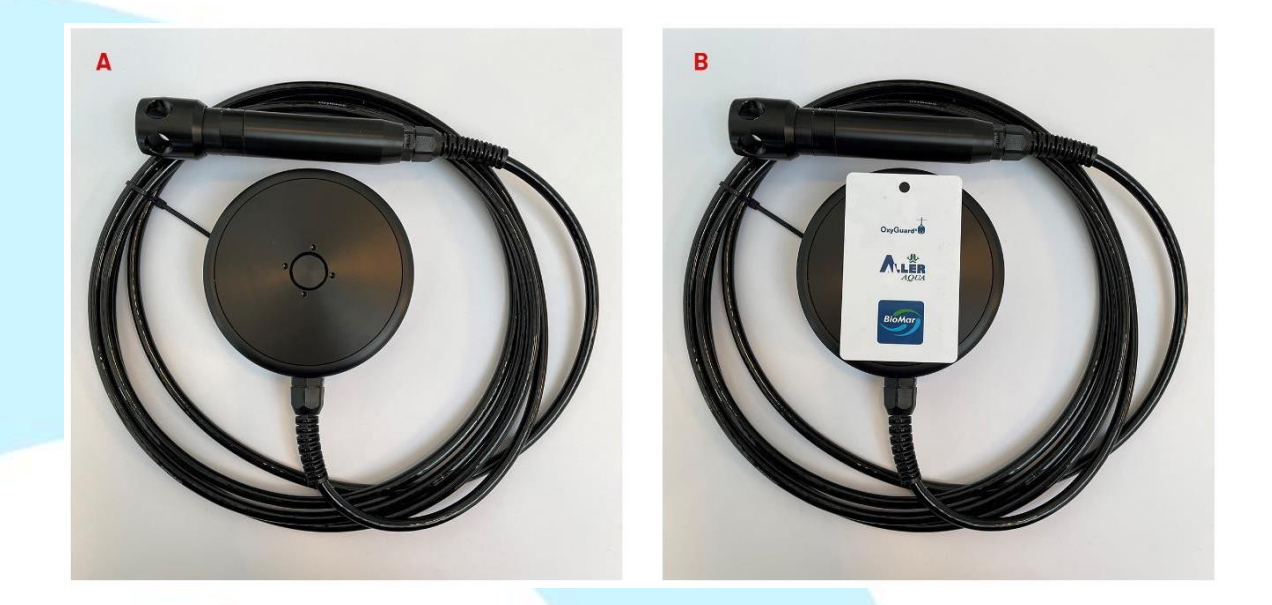

Figura 1. Como escanear uma tag usando Polaris C.

**A)** A etiqueta é digitalizada colocando-a na parte de trás do Polaris C. **B)** Segure o cartão de identificação com o código de barras no centro do instrumento.

# **Guia Rápido**

- <span id="page-5-1"></span>**1.** Ligue o Polaris C pressionando o botão ON / OFF por 3 segundos.
- **2.** Use o botão de seta para baixo para selecionar o parâmetro que deseja ver em números grandes.
- **3.** Para definir a salinidade, pressione o botão OK. O medidor exibirá o menu:

**Calibrate ( Calibrar ) Set salinity ( Definir salinidade ) View log ( Exibir dados ) Tag and log menu ( Configuração do menu de etiqueta e registro ) Setup ( Configuração ) Cobalia sync. ( Cobália sincronização ) Status list ( Lista de status)** 

**4.** Use os botões de seta para escolher "Definir salinidade" e pressione OK.

**5.** Use os botões de seta novamente para definir o valor correto. Primeiro, você seleciona o valor para o primeiro dígito. Em seguida, pressione OK e o cursor se move para que você possa definir o segundo dígito.

- **6.** Pressione ESC para sair do menu.
- **7.** Seu dispositivo está pronto para medir.
- **8.** Para registrar um ponto de dados, pressione o botão TAG (consulte a seção 4).

<span id="page-6-0"></span>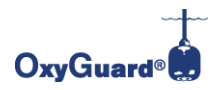

## **Menus**

*Ligue o medidor pressionando o botão ON / OFF por 3 segundos. O medidor possui os seguintes menus:*

- **1.** Calibrate ( Calibração )
- **2.** Set salinity ( Definir salinidade )
- **3.** View log ( Ver dados )
- **4.** Tag and log menu ( Menu de tag e dados )
	- **4.1.**Log mode ( Modo de registro )
	- **4.2.** Registered tags ( Tags registradas )
		- Delete tag (Deletar etiquetas )
			- Choose Tag ID (this only appears if the log mode "Personal" has been chosen) Escolha o ID da
			- etiqueta ( só ira aparecer se o modo de registro "Pessoal" tiver sido escolhido )
			- Delete all tags (Deletar todas as tags )
			- Scan tag (this only appears if the log mode "Personal" has been chosen) Digitalização de tag ( só ira aparecer se o modo de registro "Pessoal" tiver sido escolhido )
		- Log interval ( Intervalo de dados )
		- Log status ( Status dos dados )
- **5.** Setup ( Configurar )
	- **5.1**. User interface (Interface do usuário )
		- Language ( Linguagem)
		- Date/Time settings ( Configurações de data e hora )
		- Set date & time ( Selecionar Data e hora )
		- Time format ( Formato de hora )
		- Date format ( Formato de data )
		- Temperature unit ( Unidade de temperatura
		- Oxygen Unit ( Unidade de oxigênio )
		- Auto shutdown ( Desligamento automático )
		- Light timer ( Tempo de luz )
		- Calib. Precision ( Precisação de calibração )
		- Information ( Informação )
- **6.** Cobália sync. ( Sincronização Cobália )
	- **6.1**. How to log data ( Como registrar dados )
	- **6.2**. How to transfer data Cobalia ( Como transferir os dados para Cobalis )
- **7.** Status list (this only appears if there is an error message) Lista de Status ( Só aparece se houver uma mensagem de erro )

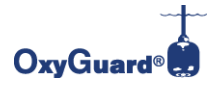

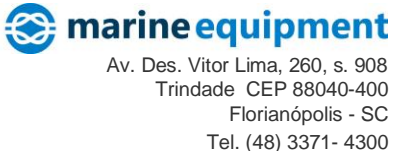

## <span id="page-7-0"></span>**1. Calibração ( Calibrate )**

Ligue o Polaris C pressionando o botão ON / OFF por 3 segundos. Na tela inicial, uma leitura de 97 a 103% de saturação de oxigênio (no ar) deve aparecer. Pequenos desvios podem ser devido a mudanças na umidade. Se os desvios forem grandes, tente limpar a membrana. Se isso não ajudar, faça uma calibração conforme descrito abaixo. Para fazer uma calibração precisa, as condições devem ser estáveis. Se não estiverem, o medidor exibirá uma mensagem de erro informando qual é o problema.

**1.** Ligue o Polaris C pressionando o botão ON / OFF por 3 segundos.

**2.** Pressione o botão OK. O medidor exibirá o menu:

**Calibrate ( Calibrar ) Set salinity ( Definir salinidade ) View Log ( Exibir log ) Setup ( Configuração ) Cobália sync. ( Sincronização Cobalia )**

**3.** Use o botão de seta para escolher "Calibrar".

**4.** Pressione OK novamente para aceitar a calibração.

Para obter informações sobre como alterar a precisão da calibração, consulte o guia de configuração da interface do usuário;

## <span id="page-7-1"></span>**2.Definir salinidade ( Set salinity )**

Para fazer medições precisas, você deve saber a salinidade de sua mídia. Defina a salinidade de acordo com a salinidade da mídia, conforme descrito a seguir.

**1.** Ligue o Polaris C pressionando o botão ON / OFF por 3 segundos.

**2.** Pressione o botão OK. O medidor exibirá o menu:

**Calibrate ( Calibrar ) Set salinity ( Definir salinidade ) View Log ( Exibir log ) Setup ( Configuração ) Cobália sync. ( Sincronização Cobalia )**

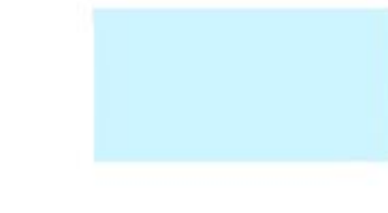

**3.** Use o botão de seta para escolher "Definir salinidade". Pressione o botão OK para alterar a configuração.

**4.** Use os botões de seta novamente para definir o valor correto. Para passar de um dígito para o próximo, use o botão OK.

**5.** Pressione ESC para sair do menu.

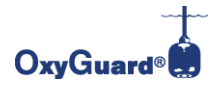

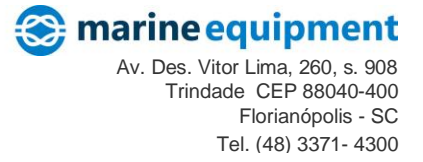

## <span id="page-8-0"></span>**3. Ver dados ( View log )**

Você pode revisar seus dados registrados em uma tabela de dados diretamente no visor.

**1**. Ligue o Polaris pressionando o botão ON / OFF por 3 segundos.

**2.** Pressione o botão OK. O medidor exibirá o menu:

**Calibrate ( Calibrar ) Set salinity ( Definir salinidade ) View Log ( Exibir log ) Setup ( Configuração ) Cobália sync. ( Sincronização Cobalia )**

**3**. Use o botão de seta para escolher "Exibir Log". Pressione o botão OK para continuar.

**4**. Se mais de uma tag foi usada para registro, você será solicitado a escolher a tag que deseja ver. Após selecionar uma tag, pressione o botão OK. Se apenas uma tag foi usada, os dados da tabela é mostrada diretamente.

**5**. Os valores mais recentes são mostrados primeiro. A primeira linha mostra a data em que os logs foram feitos. Para ver os pontos de log anteriores, use o botão de seta para baixo.

**6**. Ao pressionar OK, você pode alterar a unidade do valor de medição.

**7**. Pressione ESC para sair do menu

**8**. Você pode visualizar os dados registrados mais recentes simplesmente pressionando o botão Visualizar registro. Isso pode ser usado para verificar os dados registrados recentemente e para confirmar se os dados devem ser registrados.

## <span id="page-8-1"></span>**4. Menu de tag e registro ( Tag and log menu )**

No "menu Tag and log", você pode alterar as configurações e ver informações sobre tags e logs.

**1.** Pressione o botão OK e o medidor exibirá os seguintes menus:

**Calibrate ( Calibrar ) Set salinity ( Definir salinidade ) View Log ( Exibir log ) Setup ( Configuração ) Cobália sync. ( Sincronização Cobalia )**

- **2**. Use o botão de seta para selecionar o "menu Tag e registro"
- **3**. Pressione OK e o medidor exibirá os menus:

**Log mode ( Modo de registro) Registered tags (Tags registradas ) Delete all tags ( Delete todas as tags ) Log interval ( Intervalo de registro ) Log status ( Status do registro )**

Consulte as seções abaixo para obter informações sobre tags individuais e menus de registro.

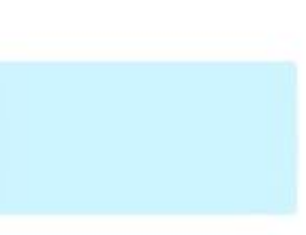

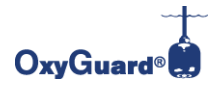

## <span id="page-9-0"></span>**4.1. Modo de registro ( Log mode )**

Existem vários modos de registro. Para alterar o modo de registro, vá para o "menu Tag e registro" conforme descrito acima.

**1.** Use os botões de seta para escolher o "menu Tag e log".

**2.** Pressione o botão OK. O medidor exibirá os seguintes menus:

**Calibrate ( Calibrar ) Set salinity ( Definir salinidade ) View Log ( Exibir log ) Setup ( Configuração ) Cobália sync. ( Sincronização Cobalia )**

**3.** Use os botões de seta para escolher o "Modo de registro". Pressione o botão OK e o medidor exibirá os seguintes menus:

**Personal ( Pessoal )** - Todos os pontos de log são armazenados no mesmo tag Cobália.

**Tag** - Um tag Cobália deve ser selecionado para cada ponto de log.

**Tag Interval ( Intervalo de tag )** - armazena um ponto de registro automaticamente em um intervalo definido (de 10 ou mais segundos).

Consulte a seção 4 para obter detalhes sobre os recursos de registro.

### <span id="page-9-1"></span>**4.2.Tags registradas ( Registered tags )**

#### *Excluir tag ( Delete tag )*

Neste menu, você pode ver suas tags e excluir tags específicas. Todas as tags registradas serão exibidas com um "Nome da tag" ou um "ID da tag". Para obter informações sobre uma tag, selecione-a com o cursor e pressione OK.

**1.** Vá para o "menu Tag e registro" conforme descrito na seção 4.

**2.** Use um dos botões de seta para escolher "Marcas registradas" e pressione OK. O medidor exibirá as tags registradas. Use as setas do teclado para selecionar uma tag. Pressione OK. O medidor exibirá os seguintes menus:

> **Back ( Voltar ) Delete tag ( Excluir tag ) Choose tag ( Escolher tag )**

**3.** Escolha "Excluir tag" e pressione OK. As seguintes opções aparecerão:

**Abort ( Cancelar ) Yes ( Sim )**

**4.** Se você escolher "Sim", suas tags serão excluídas.

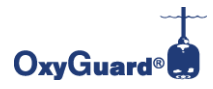

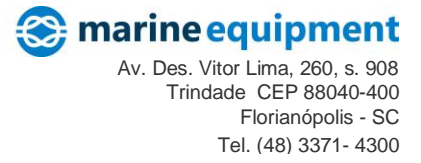

### **Escolha a ID da tag – Chosse Tag ID (apenas no "modo pessoal")**

**1.** Vá para o menu "Identificar e registrar" conforme descrito na seção 4.

**2.** Use os botões de seta para escolher "Tags registradas" e pressione OK. O medidor exibirá as tags registradas.

## **4.3.Excluir todas as tags ( Delete all tags)**

Neste menu, todos os tags registrados podem ser excluídos simultaneamente.

**1.** Vá para o "menu Tag e registro" conforme descrito na seção 4. Os seguintes menus serão exibidos:

**Log mode ( Modo de registro) Registered tags (Tags registradas ) Delete all tags ( Delete todas as tags ) Log interval ( Intervalo de registro ) Log status ( Status do registro )**

**2.** Use os botões de seta para escolher **"Excluir todas as tag"** e pressione OK para continuar.

Para garantir que nenhuma tag seja excluída acidentalmente, você será solicitado a confirmar. Use uma das teclas de seta para escolher **"Sim"** para excluir todas as tags.

## **4.4.Digitalização de tag ( Scan a tag )**

A partir deste menu, você pode digitalizar uma tag sem salvar um ponto de registro. Este menu só estará visível quando o instrumento estiver no "modo de registro pessoal".

**1.** Vá para o "menu Tag e registro" (consulte a seção 0). Os seguintes menus aparecerão:

**Log mode ( Modo de registro) Registered tags (Tags registradas ) Delete all tags ( Delete todas as tags ) Log interval ( Intervalo de registro ) Log status ( Status do registro )**

**2.** Use os botões de seta para escolher "Scan tag ( Digitalizar tag )". O seguinte menu aparecerá:

**Detectando tag ( Detecting tag )**

**3.** Agora seu Polaris está pronto para escanear uma tag. Coloque o cartão de identificação na parte traseira do Polaris C (consulte a seção 2, "Como digitalizar uma etiqueta"). Quando o cartão de etiqueta é escaneado, o medidor exibirá a mensagem **"Tag detected (Etiqueta detectada)".**

4. Se seu Polaris C não detectar um cartão de etiqueta em 10 segundos, ele exibirá a mensagem **"No tag detected (Nenhuma tag detectada)"**.

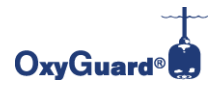

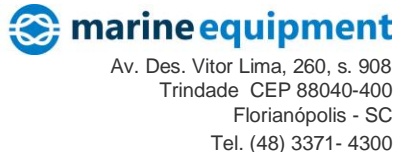

## **4.5.Intervalo de dados ( Log interval )**

Você pode configurar seu medidor para registrar continuamente por um período de tempo.

- **1.** Vá para o "**Tag and log menu ( menu Tag e registro )**" (consulte a seção 2.4).
- **2.** Use as teclas de seta para escolher **"Log interval ( Intervalo de registro )"** e pressione OK.
- **3.** Defina o intervalo de registro de sua preferência (de 10 ou mais segundos).
- **4.** Pressione ESC para sair do menu.

#### **Status dos dados ( Log status )**

Você pode obter um resumo do status e das configurações de registro, incluindo o intervalo de registro atual em segundos, e pode ver o espaço restante no registro em porcentagem da capacidade total. Para ver isso:

**1.** Vá para o "**Tag and log menu ( menu Tag e registro )**" (consulte a seção 2.4).

**2.** Use uma das teclas de seta para escolher **"Log status ( Status do registro )"** e pressione OK.

## <span id="page-11-0"></span>**5. Configurar ( Setup )**

## **5.1.User interface (Interface do usuário )**

Para configurar a interface do usuário, conclua as seguintes etapas: **1.** Ligue o Polaris pressionando o botão ON / OFF por 3 segundos. **2.** Pressione OK e o medidor exibirá o menu: **Calibrate ( Calibrar ) Set salinity ( Definir salinidade ) View Log ( Exibir log ) Setup ( Configuração ) Cobália sync. ( Sincronização Cobalia )**

- **3.** Use os botões de seta para escolher **"Setup ( Configuração )"**.
- **4.** Pressione o botão OK e o medidor exibirá o menu:

### **User interface ( Interface de usuário )**

**Calib. precision ( Precisão de calibração )**

**Information ( Informação )**

**5.** Use um dos botões de seta para escolher "**User interface ( Interface de usuário )**" e pressione OK. O medidor exibirá os seguintes menus:

> L**anguage ( Idioma ) Date/Time settings ( Configurações de data e hora ) Temperature unit ( Unidade de temperatura ) Oxygen unit ( Unidade de Oxigênio ) Auto shutdown ( Desligamento automático ) Light intensity ( Intensidade da luz )**

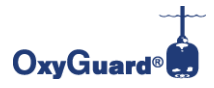

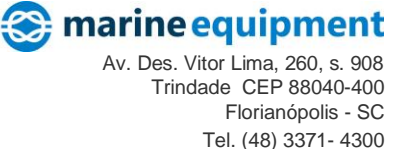

#### **Light timer ( Temporizador de luz )**

**6.** Use os botões de seta para escolher o parâmetro que deseja ver. Abaixo, você encontrará informações sobre os submenus individuais.

### **Linguagem ( Language )**

Este menu está disponível apenas para a versão multilíngue do Polaris C.

- **1.** Vá para o menu "**User interface ( Interface de usuário )**" (consulte a seção 2.11.1 ).
- **2.** Use os botões de seta para escolher "L**anguage ( Idioma )**". Pressione o botão OK.
- **3.** Use os botões de seta para escolher o idioma de sua preferência. Pressione OK.
- **4.** Pressione ESC para sair do menu.

#### **Configurações de data e hora ( Date/Time settings )**

**1.** Vá para o menu "**User interface ( Interface de usuário )**" (consulte a seção 2.11.1 ).

**2.** Use os botões de seta para escolher "**Set date & time ( Definir data e hora )**". Pressione o botão OK. O medidor exibirá o menu:

**Set date & time ( Definir data e hora )**

**Time format ( Formato de hora - existem 2 formatos de hora disponíveis, formato de 12h e 24h) Date format (Formato de data) (existem três formatos de data disponíveis)**

**3.** Use os botões de seta para escolher "**Set date & time ( Definir data e hora )**". Pressione OK.

**4.** Use os botões de seta para definir os valores do ano (AAAA), mês (MM) e dia (DD). Para mover de um valor para o próximo, use o botão OK.

**5.** Use os botões de seta para definir os valores da hora atual (hh), minutos (mm) e AM / PM (para o formato de 12h). Para mover de um valor para o próximo, use o botão OK.

**6.** Use os botões de seta para definir o fuso horário GMT. Pressione OK para selecionar o fuso horário correto.

- *GMT -5 Estado Acre, e os municípios de Atalaia do Norte, Benjamin Constant, Boca do Acre, Eirunepé, Envira, Guajará, Ipixuna, Itamarati, Jutaí, Lábrea, Pauini, São Paulo de Olivença e Tabatinga, todos no estado do Amazonas.*
- *GMT -4 Estados do Mato Grosso, Mato Grosso do Sul, Rondônia, Roraima, e cerca de dois terços do estado do Amazonas.*
- *GMT -3 Distrito Federal (horário de Brasília), as regiões Sul, Sudeste e Nordeste, bem como o estados de Goiás, Tocantins, Pará e Amapá.*

**7**. Pressione ESC para sair do menu.

#### **Unidade de temperatura ( Temperature unit )**

Você pode escolher entre graus Celsius (° C) e graus Fahrenheit (° F).

**1.** Vá para o menu "**User interface ( Interface de usuário )**" (consulte a seção 2.11.1 ).

- **2.** Use os botões de seta para escolher **"Temperatura unit ( Unidade de temperatura )"**. Pressione OK.
- **3.** Use os botões de seta para escolher sua unidade preferida de temperatura.
- **4.** Pressione ESC para sair do menu.

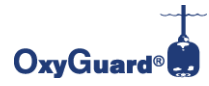

### **Unidade de oxigênio ( Oxygen unit )**

Você pode escolher entre ppm e mg / L. O medidor sempre exibirá oxigênio em% de saturação também.

- **1.** Vá para o menu "**User interface ( Interface de usuário )**" (consulte a seção 2.11.1 ).
- **2.** Use os botões de seta para escolher **"Oxygen unit ( Unidade de oxigênio )"**. Pressione OK.
- **3.** Use os botões de seta para escolher sua unidade preferida de temperatura.
- **4.** Pressione ESC para sair do menu.

#### **Desligamento automático ( Auto shutdown )**

O medidor possui uma função de desligamento automático para economia de energia. Você pode definir o tempo para o desligamento automático. Se nenhum botão for pressionado por um tempo, o medidor será desligado.

- **1.** Vá para o menu "**User interface ( Interface de usuário )**" (consulte a seção 2.11.1 ).
- **2.** Use os botões de seta para escolher **"Auto shutdown ( Desligamento automático )"**. Pressione o botão OK.

**3.** Use os botões de seta para escolher o tempo preferido (em minutos) para desligamento automático ou desligue o desligamento automático.

**4.** Pressione ESC para sair do menu.

#### **Intensidade da luz ( Light intensity )**

Você pode escolher entre "Baixo" (configuração de fábrica), "Médio" e "Alto". A configuração da luz afetará a vida útil da bateria.

- **1.** Vá para o menu "**User interface ( Interface de usuário )**" (consulte a seção 2.11.1 ).
- **2.** Use os botões de seta para escolher "**Light intensity ( Intensidade da luz )**". Pressione o botão OK.
- **3.** Use os botões de seta para escolher sua intensidade de luz preferida e pressione OK.
- **4.** Pressione ESC para sair do menu.

#### **Temporizador de luz ( Light timer )**

Para aumentar a vida útil da bateria, você pode definir um cronômetro que desliga a luz automaticamente. A luz também pode ser desligada manualmente pressionando o botão de luz no medidor.

- **1.** Vá para o menu "**User interface ( Interface de usuário )**" (consulte a seção 2.11.1 ).
- **2.** Use os botões de seta para escolher "**Light intensity ( Intensidade da luz )**". Pressione o botão OK.
- **3.** Use os botões de seta para escolher sua intensidade de luz preferida e pressione OK.
- **4.** Pressione ESC para sair do menu.

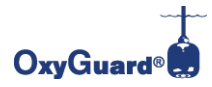

## **5.2. Precisão de calibração ( Calib. Precision )**

As três configurações de calibração são "Normal", "High (Alta)" e "Field (À Campo)".

"Normal" é a configuração de fábrica e garante medições muito precisas. "High (Alto)" é o mais sensível; o modo "High (Alto)" realmente precisa de condições muito estáveis. A temperatura ambiente para "Normal" e "High (Alta)" deve estar na faixa entre 10 ° e 30 ° C.

"Field (À Campo)" é o menos sensível. Se as condições forem estáveis, "Field (À Campo)" pode fornecer uma calibração tão precisa quanto "Normal" ou "Alta". A temperatura ambiente para "Campo" deve estar na faixa entre 1 ° e 40 ° C.

Se essas temperaturas não forem observadas, não é possível fazer a calibração.

Recomendamos que você deixe o Polaris em sua bolsa durante a noite em condições estáveis e o calibre de manhã na bolsa, sem movê-lo. Esteja ciente de como definir a precisão da calibração para se adequar à sua localização.

**1.** Vá para o menu **"Setup ( Configurar )"** (consulte a seção 2.11):

**User interface ( Interface de usuário ) Calib. precision ( Precisão de calibração )**

**Information ( Informação )**

**2.** Use os botões de seta para escolher "**Calib. precision ( Precisão de calibração )**". Pressione o botão OK.

**3.** Use o botão de seta para escolher sua configuração de calibração preferida e pressione OK.

**4.** Pressione ESC para sair do menu.

#### 5.3 Informações

No menu "Configuração" (consulte a seção 5), você pode escolher "Informações" para ver a versão do software e o número de série do seu instrumento.

## **5.3 Informação ( Information )**

No menu **"Setup ( Configurar )"** (consulte a seção 2.11) você pode escolher **"Information ( Informações )"** para ver a versão do software e o número de série do seu instrumento.

### <span id="page-14-0"></span>**6. Sincronização Cobalía ( Cobalía synchronisation )**

Para visualizar os dados registados num PC ou smartphone os dados devem ser transferidos para o Cobália via Bluetooth. Para uma correta visualização no Cobália, é muito importante que a data e a hora estejam corretamente configuradas ( Ver seção 2.11.1.2 Date/Time settings ( Configurações de data e hora ).

Todos os pontos de registro estão associados a uma tag. Isso torna possível agrupar vários pontos de registro para uma única posição física (por exemplo, um tanque de peixes, lagoa, etc.) ou mesmo pontos de registro relacionados a um ID de funcionário. As etiquetas são cartões físicos no tamanho de um cartão de crédito que podem ser anexados a tanques, lagoas, etc. A etiqueta pode ser digitalizada usando o Polaris C ou pode ser

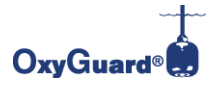

narine equipn Av. Des. Vitor Lima, 260, s. Trindade CEP 88040-400 Florianópolis - SC Tel. (48) 3371- 4300

selecionada no menu do medidor antes de um ponto de registro ser armazenado. Para facilitar a navegação no Polaris C, as tags podem ser nomeadas no Cobália.

#### **Somente tags cadastradas no Cobália podem ser utilizadas.**

Outros serão rejeitados.

Quando os dados registrados são sincronizados no Cobália, as informações do tag são usadas para vincular os pontos de registro às posições no sistema (por exemplo, um tanque específico). Polaris C vem com uma tag e se necessário, é possível comprar tags adicionais.

Consulte as secções 6 e 7 para obter instruções sobre a transferência de dados e sincronização com Cobália.

#### **6.1 Como registrar dados ( How to log data )**

<span id="page-15-0"></span>Para iniciar o processo de registro, pressione o botão TAG. Conforme descrito abaixo, existem três modos de registro diferentes.

- Ao usar o modo de registro **"Personal ( Pessoal )"** (configuração de fábrica), a medição é instantaneamente armazenada no registro de dados e uma mensagem "**Log point saved ( Ponto de registro salvo )**" é exibida no visor. Os pontos de registro devem ser associados a uma tag e, portanto, uma tag deve ser digitalizada ou selecionada da lista de tags na primeira vez que um modo de registro é usado. Da mesma forma, se o modo de registro for alterado para o modo **"Personal ( Pessoal )"**, uma tag deve ser verificada / selecionada antes que o próximo registro seja feito.
- Ao usar o modo de registro **"Tag",** o display mostra uma lista de possíveis tags enquanto o medidor procura por uma tag. Se uma tag for detectada ou selecionada na lista de tags, a medição é armazenada no registro de dados e a mensagem "**Log point saved ( Ponto de registro salvo )** aparece no visor.
- Ao usar o modo de registro **"Tag Interval ( Intervalo de tag )",** o medidor espera um tag de identificação. Usando este modo, o instrumento continua a registrar medições em um intervalo definido até que seja interrompido pressionando o botão TAG novamente. O intervalo pode ser ajustado na configuração.

Para obter informações sobre como alterar o modo de registro, consulte a seção 2.4.

<span id="page-15-1"></span>Para obter informações sobre como alterar as configurações de registro, consulte a seção 2.4.

#### **6.2 Como transferir dados para Cobália ( How to transfer data to Cobália )**

Para transferir o registo de dados para a Cobália, necessita de um smartphone com a aplicação Cobália instalada (ver nota de aplicação). Vá para "Cobália Sync." em seu Polaris C.

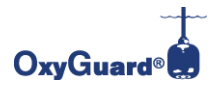

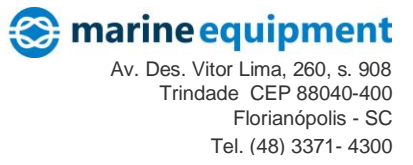

- 1. Ligue o Polaris pressionando o botão ON / OFF por 3 segundos.
- 2. Pressione OK e o medidor exibirá o seguinte menu:

**Calibrate ( Calibrar ) Set salinity ( Definir salinidade ) View Log ( Exibir log ) Setup ( Configuração ) Cobália sync. ( Sincronização Cobalia )**

3. Use os botões de seta para escolher "**Cobália sync. ( Sincronização Cobalia )**". Pressione o botão OK para continuar.

O Bluetooth será ativado automaticamente e o endereço do medidor será mostrado no display. O endereço pode ser usado para distinguir vários medidores uns dos outros no procedimento de transferência.

O medidor ficará visível na aplicação Cobália do seu smartphone e terá início o processo de transferência. Ao usar os recursos de registro no Polaris C, os dados serão transferidos para o Cobália regularmente.

## <span id="page-16-0"></span>**7. Lista de Status ( Status list - this only appears if there is an error message)**

## *( Só aparece se houver uma mensagem de erro )*

A lista de status só aparece se houver uma mensagem de erro. Pressione OK para ver uma lista de condições de erro. Para obter mais informações, use os botões de seta para selecionar o problema que deseja explorar e pressione OK.

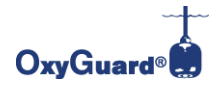

## <span id="page-17-0"></span>**Manutenção ( Maintenance )**

A sonda de oxigênio requer muito pouca manutenção. Para a maioria das aplicações, recomendamos que você simplesmente limpa a sonda após o uso. Guarde-o em temperaturas moderadas na bolsa de armazenamento e calibre-o regularmente. Se a sonda precisar de renovação, uma mensagem aparecerá no display.

Se a membrana estiver danificada, as leituras se tornarão erráticas e, nessas condições, a sonda deve ser renovada (veja abaixo como proceder).

Em nossa homepage, *[https://www.marineequipment.com.br/handypolarisc](https://www.marineequipment.com.br/handypolarisc%20,)* você pode encontrar um vídeo de instrução sobre como realizar a renovação de sua sonda. A renovação da sonda é a mesma para Polaris C, Polaris e Polaris 2.

## <span id="page-17-1"></span>**Troca de bateria ( Battery Exchange )**

Use a ferramenta para desparafusar a placa traseira. A bateria pode então ser facilmente trocada. Cuidado para não puxar os fios da bateria. Coloque a bateria com cuidado no recorte, conforme mostrado. Certifique-se de apertar a placa traseira corretamente - e NÃO molhe o interior do medidor!

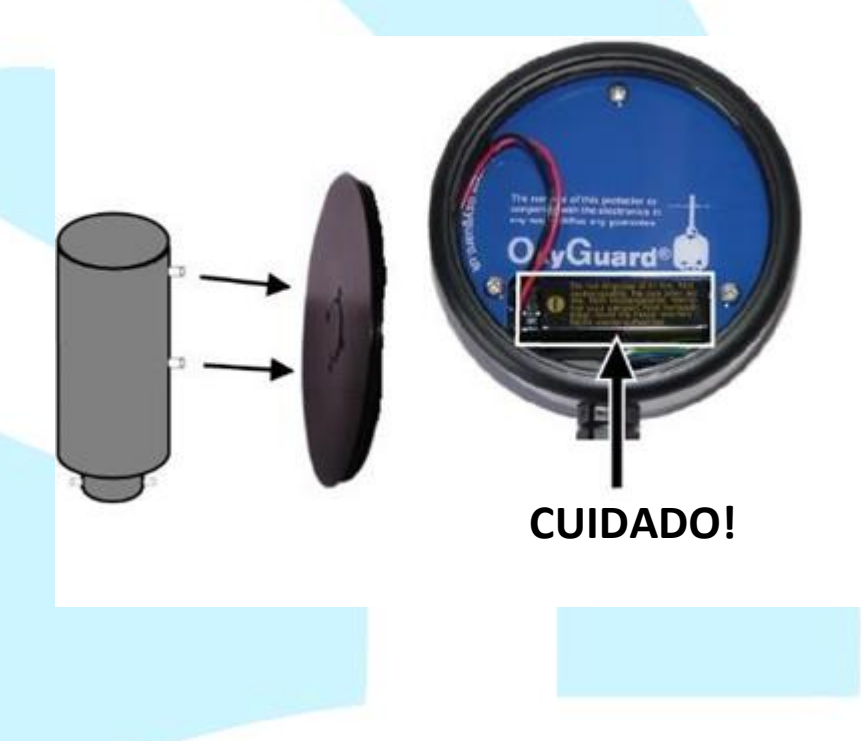

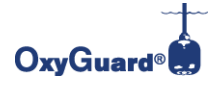

#### marine equipment Av. Des. Vitor Lima, 260, s. 908 Trindade CEP 88040-400 Florianópolis - SC Tel. (48) 3371- 4300

## <span id="page-18-0"></span>**Renovação de sonda ( Probe Renovation )**

Faça isso apenas quando uma mensagem no visor o informar, normalmente a cada 6 ou 12 meses.

1. Remova o protetor de membrana puxando-o diretamente para baixo.

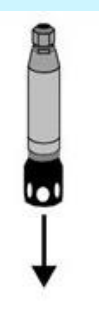

2.Desrosqueie com cuidado a tampa da membrana. Certifique-se de desrosquear no local correto (setas verdes)

3. Lave e seque a tampa na 4. Use a ferramenta membrana

específica para remover o anel retentor da membrana da tampa da membrana

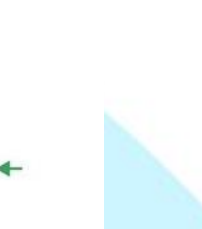

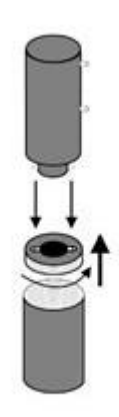

5.Remova a membrana e o O-Ring da tampa da membrana. Lave e seque a tampa da membrana vazia, bem como o anel retentor da membrana

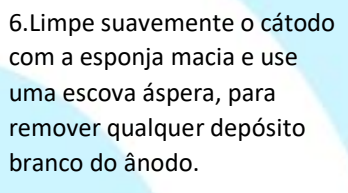

7.Primeiro coloque o novo O-Ring, antes da membrana e finalmente, o anel retentor da membrana por último. Certifique-se de que a membrana não enrugue. Lembre-se de remover o papel protetor verde da membrana.

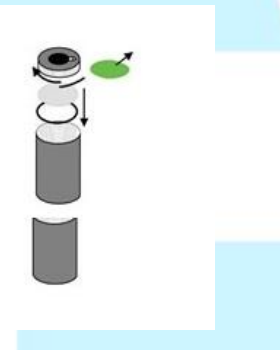

8.Preencha a tampa da membrana com eletrólito.

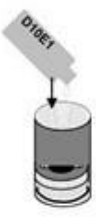

9. Rosqueie a tampa da membrana de volta na sonda. **Não há O-Ring entre a tampa da membrana e o resto da sonda!** Tenha cuidado para não apertar a tampa da membrana com muita força.

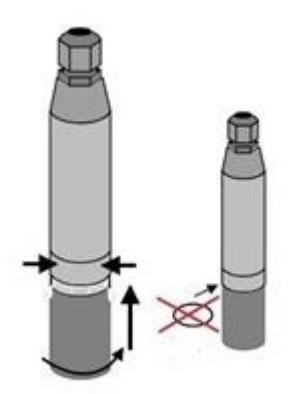

10. Espere algumas horas e faça uma calibração. A sonda demora para se estabilizar, você pode receber uma mensagem de erro. "Saída da sonda muito alta" se tentar calibrar imediatamente Verifique a calibração nos próximos dias.